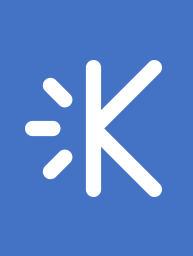

# Digital Quilt TurtleArt Project Starters

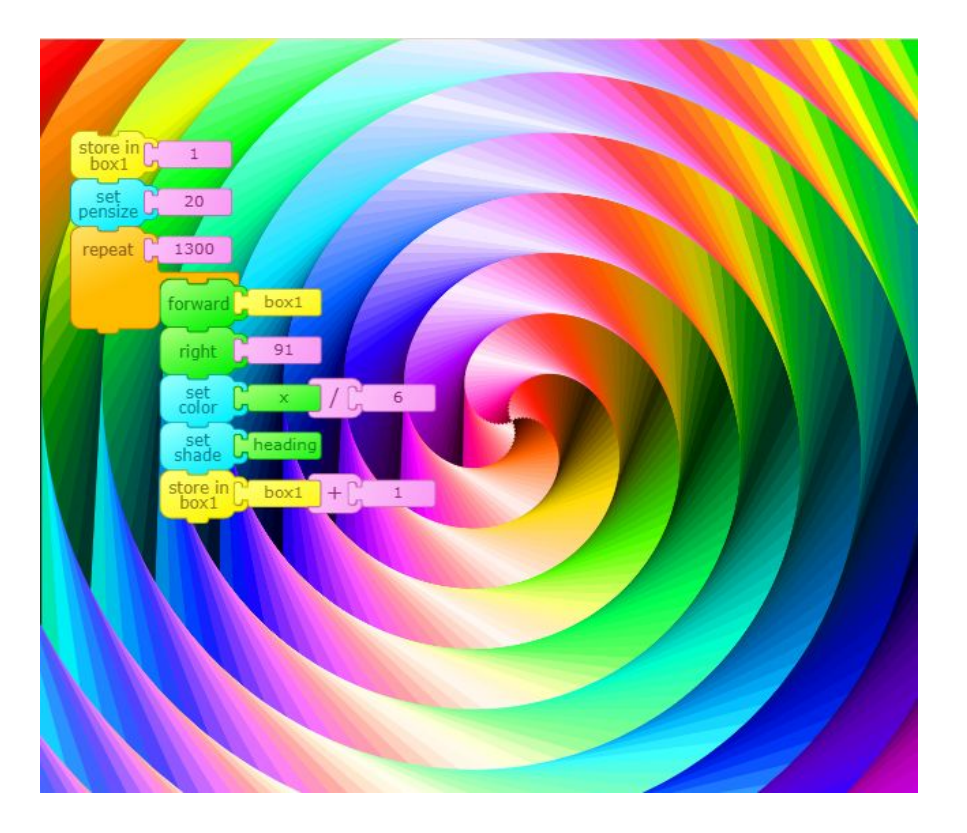

## Advanced: Rainbow Spiral

Create a variable using "box 1" that will increase to create a spiral shape. The turtle moves forward the number or steps stored in "box 1," then turns right. At the end of the repeat, reset "box 1" to its current value plus 1. Repeat the sequence many times to fill the screen.

The turtle's **pen size** is set to 20, so the turtle draws thick lines that will cover the whole screen with color.

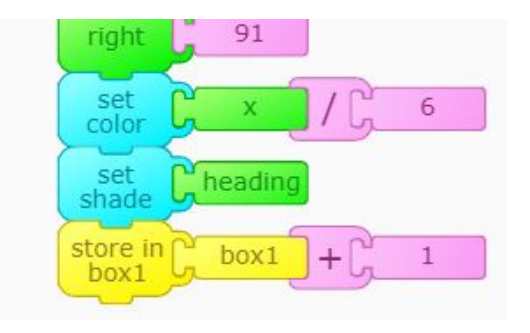

The color is set to the turtle's x position using the x-coordinate block found in the green section. In this example, the x position is divided by 6.

The shade is determined by the current heading or the direction in which the turtle is facing.

### TRY THIS!

- Experiment with the way the color is determined. What happens if you change the 6 to a different number? What happens if you multiply instead of divide?
- Change the pen size to get a better idea of what the turtle is drawing in order to create this beautiful spiral.
- Play with the number of times the turtle repeats the sequence.

## TurtleArt Project Starter

# Advanced: Random Raindrops

Create a procedure for the turtle to draw a droplet. Use a yellow "hat" block and click to rename it, then attach the droplet code.

To create a droplet, the turtle starts with a large pen size, and the pen size decreases as the turtle moves forward. This creates a droplet shape. At the same time, the shade value increases to make the droplet appear lighter at the top.

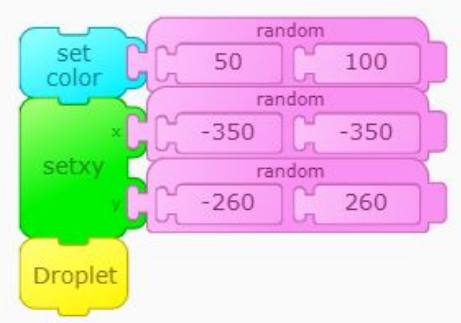

In a separate block of code, use the random block to create a droplet in a random color and in a random position. This block will choose a random number within the range provided.

The fill screen block sets the background color to black.

The random droplet code is repeated 50 times to create 50 droplets on the screen.

#### TRY THIS!

- What other shapes can you get the turtle to draw instead of droplets?
- Try changing the numbers in the random ranges.
- Add wait blocks to watch the turtle draw droplets using a straight line.

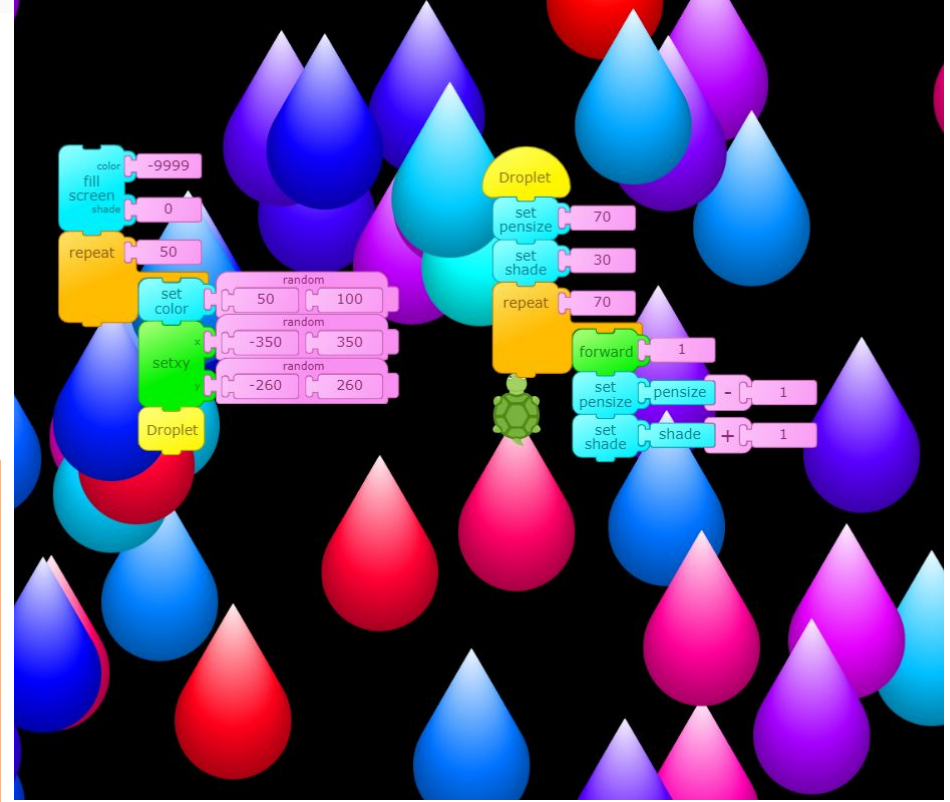

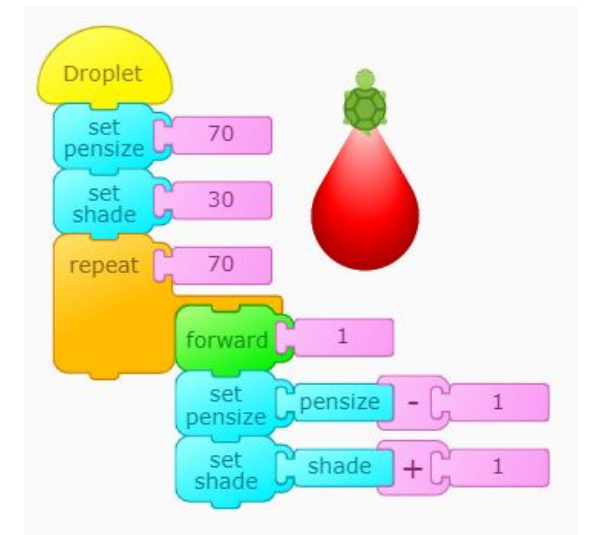

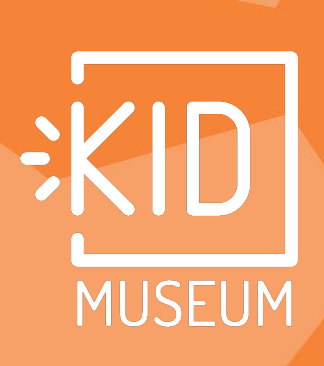